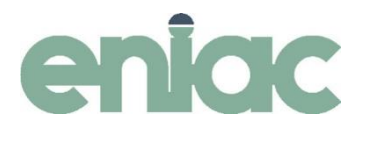

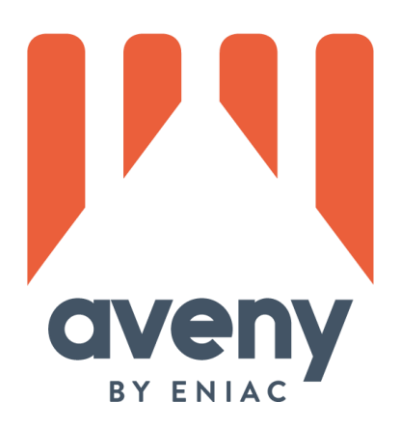

# **Arkivering av ekonomisk information i Aveny**

2021

### Inledning

Enligt Svenska kyrkans bestämmelser (SvKB 2017:1) ska en viss del av den ekonomiska informationen för församlingar och pastorat bevaras.

#### Syfte

Syftet med denna manual är att ni ska aktivera arkiveringen av ekonomisk information i Aveny.

Aktiviteterna som beskrivs nedan är en engångsåtgärd. De omfattar aktivering av funktionen och arkivering av tidigare bokföringsår. För kommande bokföringsår löper funktionen på automatiskt så att arkiveringen sker 6 månader efter att bokslutet är klart och bokföringsåret är låst.

#### Förutsättningar

Den användare som ska utföra nedanstående uppgifter behöver ha behörighet till rutinerna "Bokföringsår" och rutin "Systeminställningar, Ekonomi".

Du behöver veta om församlingen/pastoratet har gjort indelningsändring och bytt organisationsnummer efter att ni började köra Aveny Ekonomi. Om så är fallet kontakta Eniac på support.ekonomi@eniac.se innan ni går vidare med denna uppgift.

## Aktivitet 1 - Bokföringsår

Arkiveringen sker per bokföringsår och för att arkivering av bokföringsåret ska kunna ske så måste det vara låst. Detta ska normalt göras när bokslutet är klart men ibland släpar denna hantering. Börja därför med att gå igenom era tidigare bokföringsår och lås de år som inte är låsta. Utför detta i stigande ordning så att det äldsta året låses först.

Detta görs i rutin Bokföringsår genom att markera raden för ett år och sedan klicka i kryssrutan "Låst".

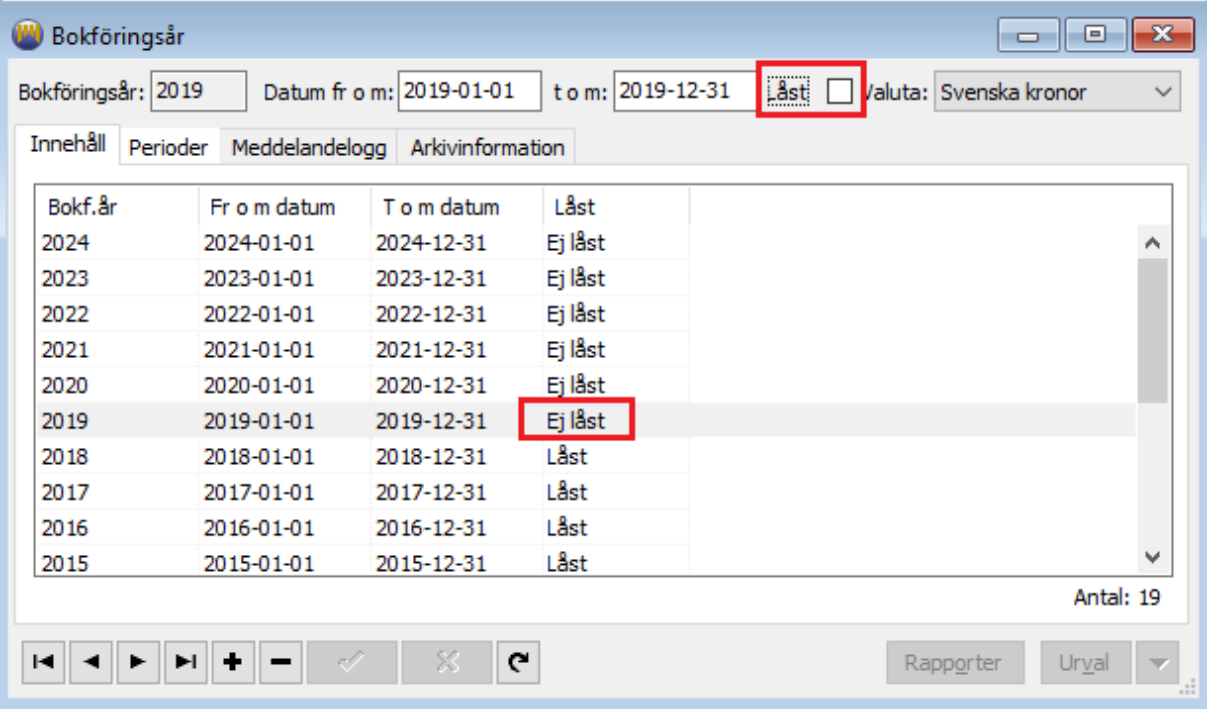

Aveny gör ett antal kontroller som visar i nedanstående formulär. Om allt klart så är det bara att klicka OK.

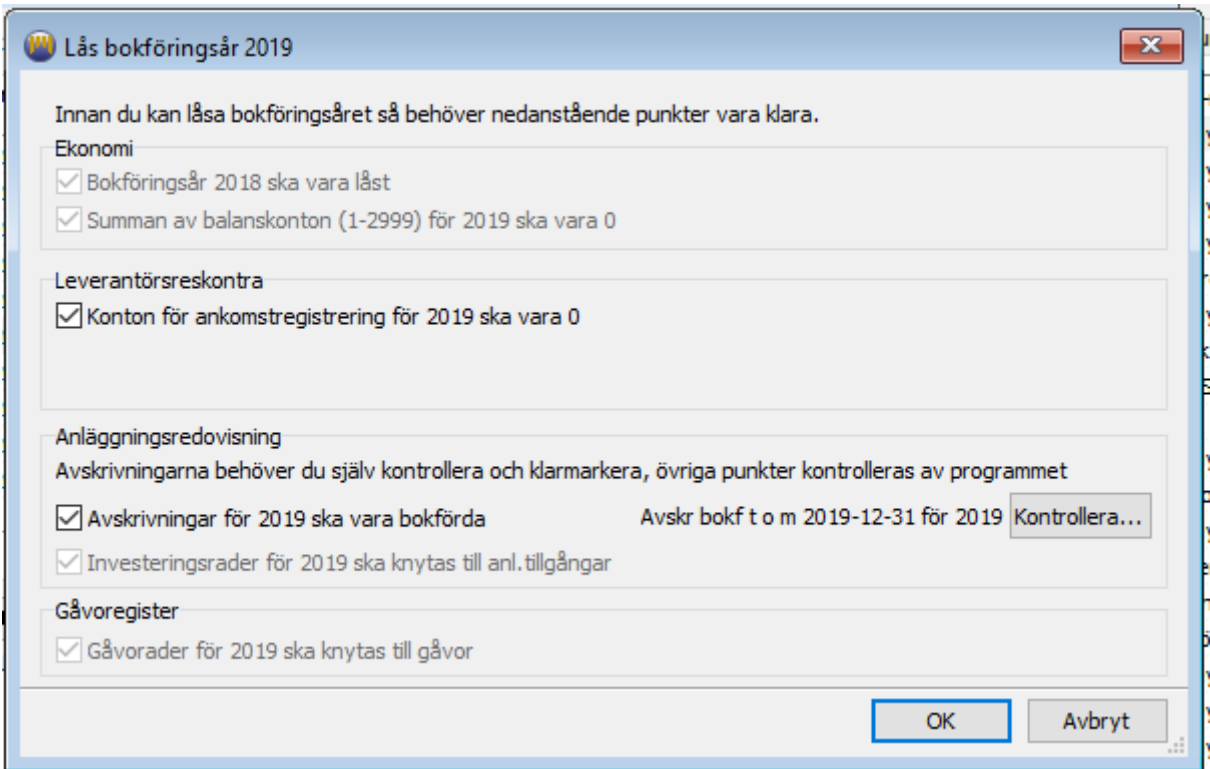

# Aktivitet 2 – Arkivering (Systeminställningar)

I rutin Systeminställningar, under fliken Ekonomi, finns en ny flik "Arkivering".

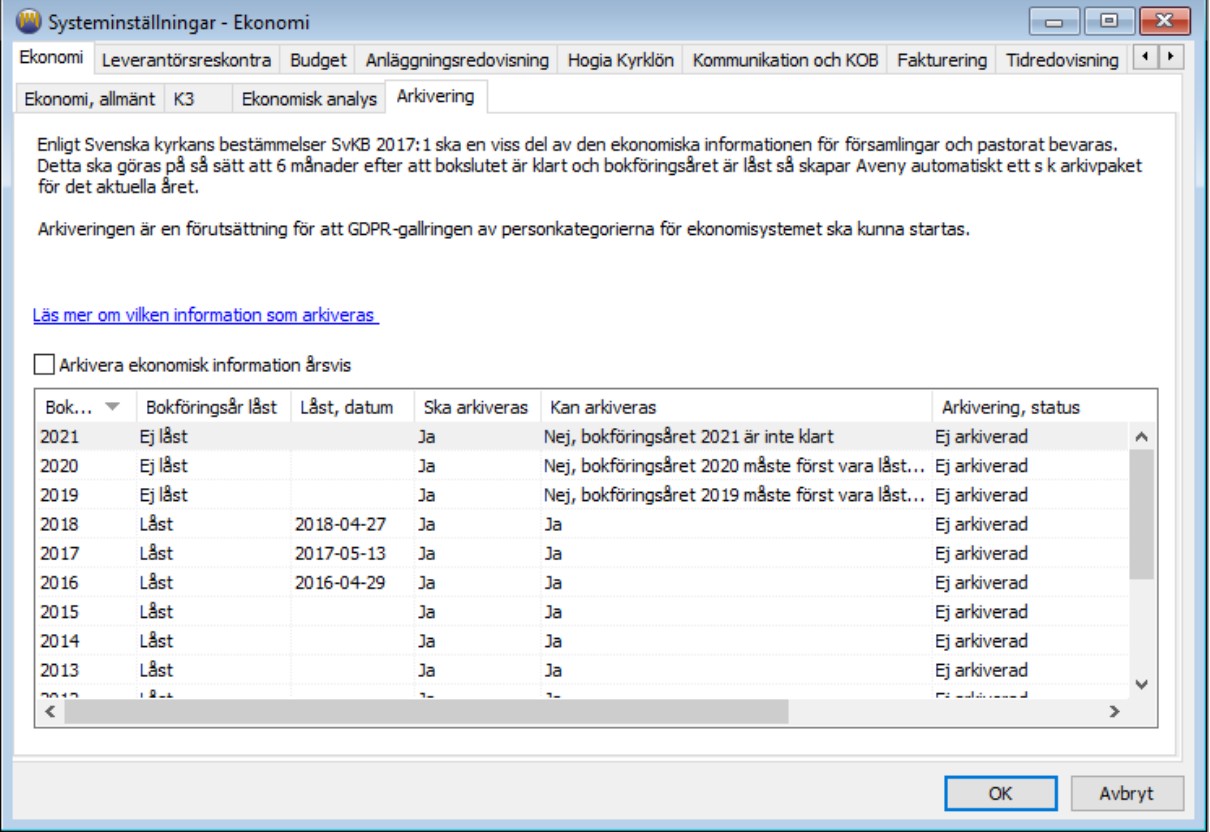

Här kan man via länken "Läs mer om vilken information som arkiveras" läsa mer om vilken information som kommer att arkiveras.

De olika bokföringsåren redovisas och man kan se vilka år som ska arkiveras och vilka som kan arkiveras.

Alla bokföringsår som innehåller bokföring ska arkiveras. Ibland finns det tidigare bokföringsår upplagda som saknar bokföring – de åren ignoreras.

För att ett bokföringsår ska kunna arkiveras krävs att bokslutet är klart och att bokföringsåret är låst. Dessutom gäller fr o m bokföringsår 2020 att 6 månader ska ha passerat från låsningsdatum. Orsaken till detta är det ibland finns sällsynta fall där bokföringsåret behöver låsas upp och mindre korrigeringar behöver göras.

Kryss i "Arkivera ekonomisk information årsvis" för att aktivera arkiveringen.

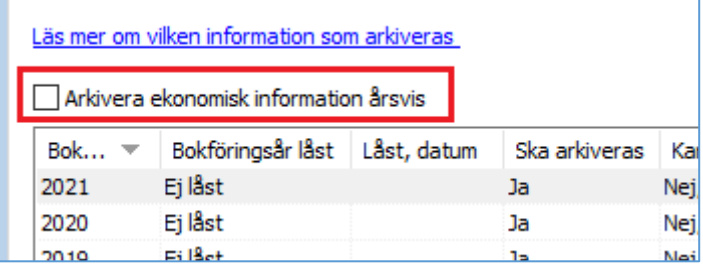

Programmet kontroller att alla bokföringsår t o m 2019 är låsta – stämmer inte detta så visas följande felmeddelande. Du behöver då gå till rutin Bokföringsår för att låsa alla bokföringsår åtminstone t o m 2019.

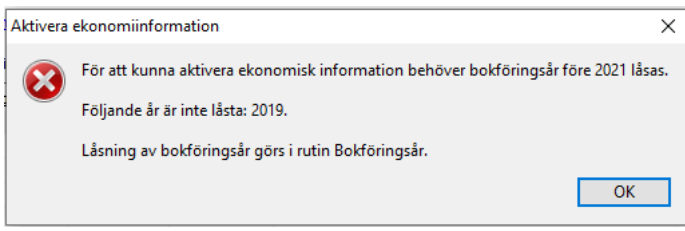

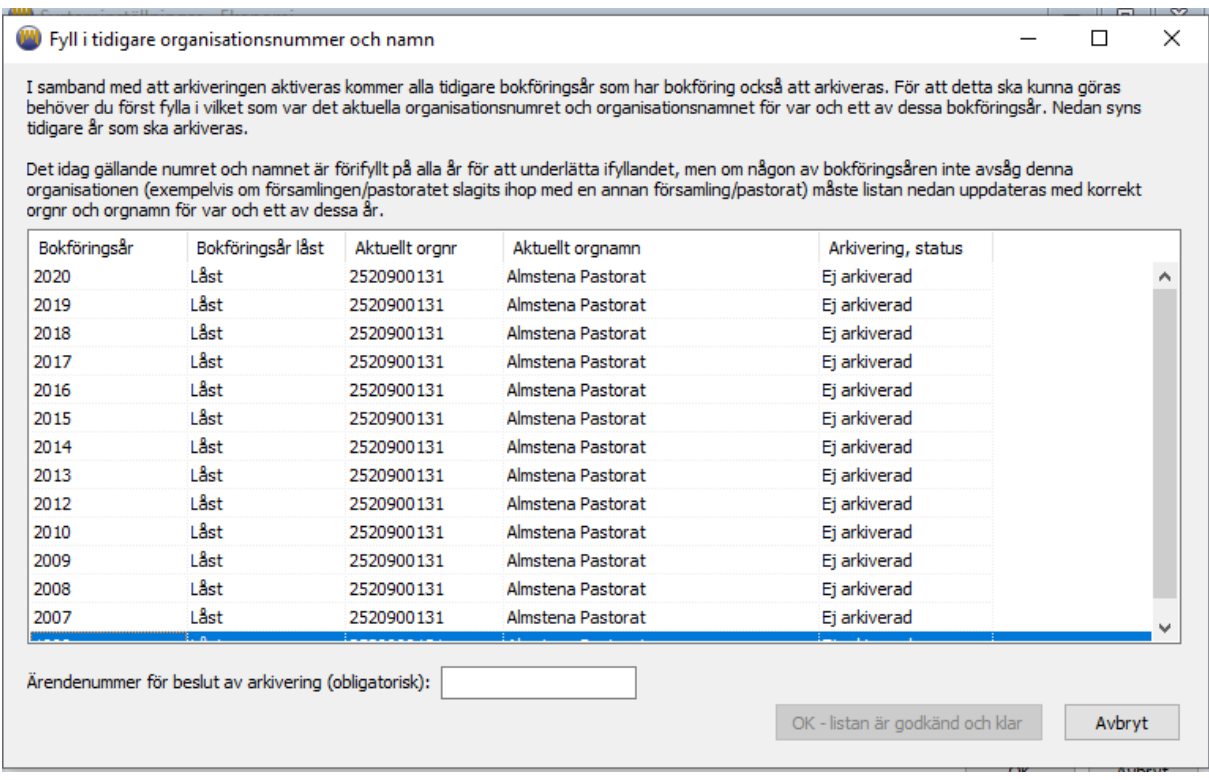

Ett nytt formulär visas. Här behöver du ange ett ärendenummer för beslut av arkiveringen – ange SvKB 2017:1.

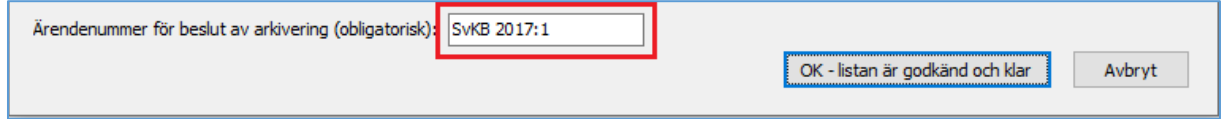

När allt är klart så klickar du på "OK – listan är godkänd och klar".

Arkivering påbörjas och ett arkivpaket per bokföringsår skapas.

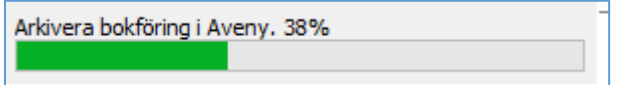

Det här kan ta ganska lång tid för stora församlingar och pastorat och om det är många år som ska arkiveras – men låt arkiveringen köra klart. Du kan alltid starta en ny instans av Aveny för att fortsätta med andra arbetsuppgifter.

När arkiveringen är färdig så visas vilka bokföringsår som är arkiverade och när de s k arkivpaketen är skapade. Åtgärden att aktivera arkiveringen är en engångsföreteelse. Framtida arkivering kommer att ske löpande och automatiskt, 6 månader efter att ni låst det aktuella bokföringsåret, och resultatet redovisas på denna flik.

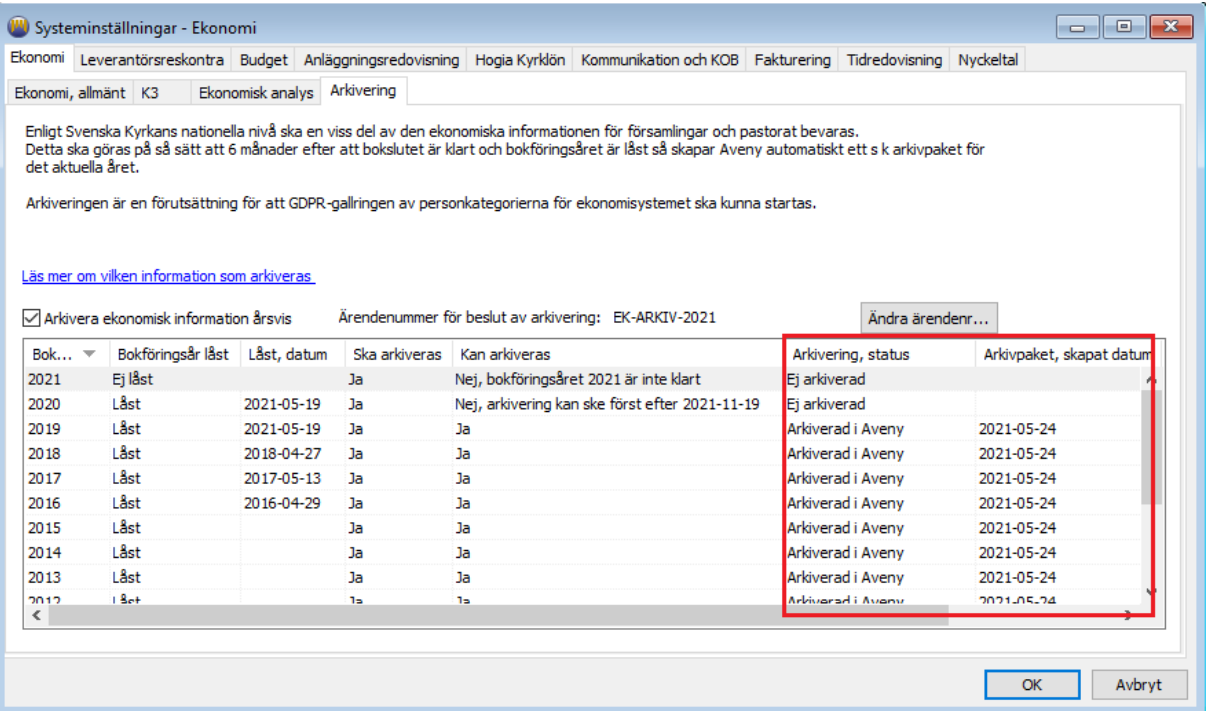